# AppleTalk Remote Access Commands

This chapter describes the commands used to configure your communication server to act as an AppleTalk Remote Access (ARA) server. Cisco's implementation of ARA gives Macintosh users direct access to information and resources in remote locations. Macintosh users can connect to another Macintosh computer or AppleTalk network over standard telephone lines. For example, if you have a PowerBook at home and need to get a file from your Macintosh at the office, ARA software can make the connection between your home and office computers.

This chapter does not describe how to configure or use the client Macintosh. Refer to Apple Computer's *Apple Remote Access Client User's Guide* and the *Apple Remote Access Personal Server User's Guide* for information about how to use ARA software on your Macintosh. For AppleTalk Remote Access configuration tasks and examples, refer to the "Configuring an AppleTalk Remote Access Server" chapter in the *Access and Communication Servers Configuration Guide*.

## **access-list additional-zones**

To define the action for access checks that apply to zones, use the **access-list additional-zones** global configuration command.

**access-list** *access-list-number* {**deny** | **permit**} **additional-zones**

#### **Syntax Description**

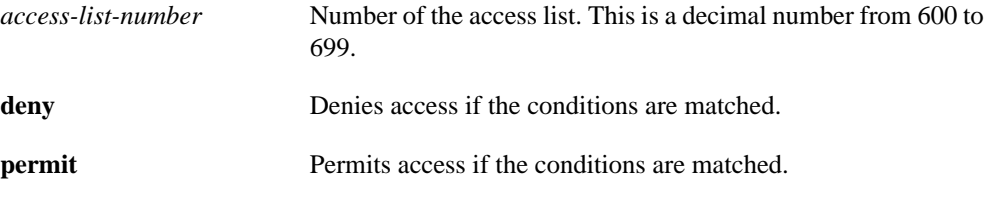

#### **Default**

Access is denied.

#### **Command Mode**

Global configuration

#### **Usage Guidelines**

The **access-list additional-zones** command defines the action to take for access checks not explicitly defined with the **access-list zone** command. If you do not specify this command, the default action is to deny access.

#### **Example**

The following example creates an access list based on AppleTalk zones:

```
access-list 610 deny zone Twilight
access-list 610 permit additional-zones
```
#### **Related Commands**

**access-list cable-range access-list includes access-list network access-list other-access access-list within access-list zones**

## **access-list cable-range**

To define an AppleTalk access list for a cable range (for extended networks only), use the **access-list cable-range** global configuration command. To remove an access list, use the **no** form of this command.

**access-list** *access-list-number* {**deny** | **permit**} **cable-range** *cable-range* **no access-list** *access-list-number* {**deny** | **permit**} **cable-range** *cable-range*

#### **Syntax Description**

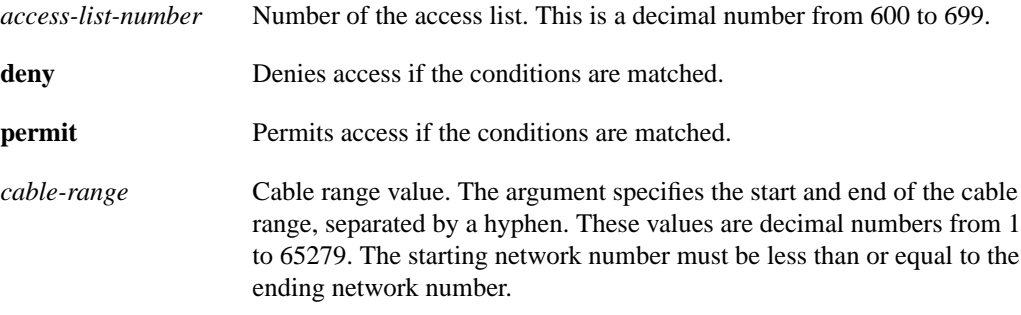

#### **Default**

No AppleTalk access lists are defined for a cable range.

#### **Command Mode**

Global configuration

#### **Usage Guidelines**

The **access-list cable-range** command affects matching on extended networks only. The conditions defined by this access list are used only when the packet's cable range exactly matches the cable range specified in the **access-list network** command. The conditions are never used to match a network number (for a nonextended network) even if the cable range has the same starting and ending number as the nonextended network number.

To delete an access list, specify the minimum number of keywords and arguments needed to delete the proper access list. For example, to delete the entire access list, use the following command:

**no access-list** *access-list-number*

To delete the access list for a specific network, use the following command:

**no access-list** *access-list-number* {**deny** | **permit**} **cable-range** *cable-range*

#### **Example**

The access list created by the following commands allows all packets to be forwarded except those destined to cable range 10 to 20:

```
access-list 600 deny cable-range 10-20
access-list 600 permit other-access
```
**Related Commands access-list additional-zones access-list includes access-list network access-list other-access access-list within access-list zone**

## **access-list includes**

To define an AppleTalk access list that overlaps any part of a range of network numbers or cable ranges (for both extended and nonextended networks), use the **access-list includes** global configuration command. To remove an access list, use the **no** form of this command.

**access-list** *access-list-number* {**deny** | **permit**} **includes** *cable-range* **no access-list** *access-list-number* {**deny** | **permit**} **includes** *cable-range*

#### **Syntax Description**

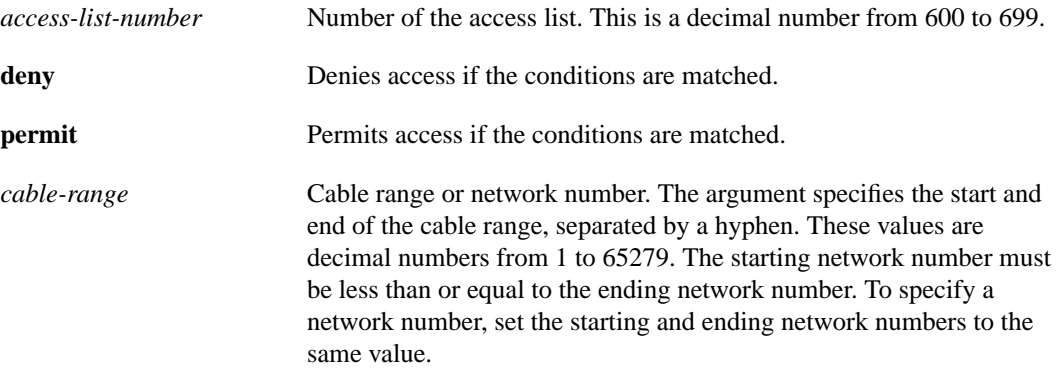

#### **Default**

No AppleTalk access list that overlaps any part of a range of network numbers or cable ranges is defined.

#### **Command Mode**

Global configuration

#### **Usage Guidelines**

The **access-list includes** command affects matching on extended and nonextended AppleTalk networks. The conditions defined by this access list are used when the packet's cable range or network number overlaps, either partially or completely, one (or more) of those specified in the **access-list network** command.

To delete an access list, specify the minimum number of keywords and arguments needed to delete the proper access list. For example, to delete the entire access list, use the following command:

**no access-list** *access-list-number*

To delete the access list for a specific network, use the following command:

**no access-list** *access-list-number* {**deny** | **permit**} **includes** *cable-range*

#### **Example**

The following example defines an access list that permits access to packets destined to any nonextended or extended network whose network number or cable range overlaps any part of the range 10 to 20. This means, for example, that packets whose cable ranges are 13 to 16 and 17 to 25 will be forwarded. This access list also allows all other packets to be forwarded.

access-list 600 permit includes 10-20 access-list 600 permit other-access

#### **Related Commands**

**access-list additional-zones access-list cable-range access-list network access-list other-access access-list within access-list zone**

### **access-list network**

To define an AppleTalk access list for a single network number (that is, for a nonextended network), use the **access-list network** global configuration command. To remove an access list, use the **no** form of this command.

**access-list** *access-list-number* {**deny** | **permit**} **network** *network* **no access-list** *access-list-number* {**deny** | **permit**} **network** *network*

#### **Syntax Description**

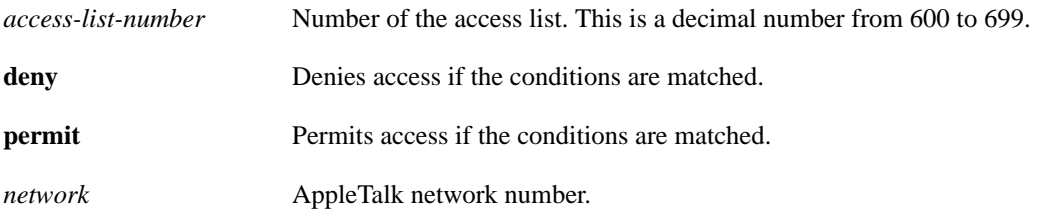

#### **Default**

No AppleTalk access list for a single network number is defined.

#### **Command Mode**

Global configuration

#### **Usage Guidelines**

The **access-list network** command affects matching on nonextended networks only. The conditions defined by this access list are used only when the packet's network number matches a network number specified in one of the **access-list network** commands. The conditions are never used to match a cable range (for an extended network) even if the cable range has the same starting and ending number.

To delete an access list, specify the minimum number of keywords and arguments needed to delete the desired access list. For example, to delete an entire access list, use the following command:

**no access-list** *access-list-number*

To delete the access list for a specific network, use the following command:

**no access-list** *access-list-number* {**deny** | **permit**} **network** *network*

#### **Example**

The following example defines an access list that forwards all packets except those destined for networks 1 and 2:

```
access-list 650 deny network 1
access-list 650 deny network 2
access-list 650 permit other-access
```
**Related Commands access-list additional-zones access-list cable-range access-list includes access-list other-access access-list within access-list zone**

## **access-list other-access**

To define the action to take for access checks that apply to networks or cable ranges, use the **access-list other-access** global configuration command.

**access-list** *access-list-number* {**deny** | **permit**} **other-access**

#### **Syntax Description**

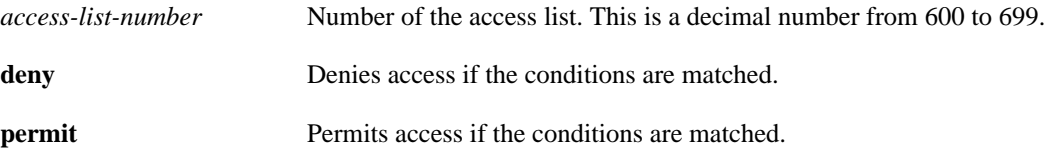

#### **Default**

Other access is denied.

#### **Command Mode**

Global configuration

#### **Usage Guidelines**

The **access-list other-access** command defines the action to take for access checks not explicitly defined with an **access-list network**, **access-list cable-range**, **access-list includes**, or **access-list within** command. If you do not specify this command, the default action is to deny other access.

#### **Example**

The following example defines an access list that forwards all packets except those destined for networks 1 and 2:

access-list 650 deny network 1 access-list 650 deny network 2 access-list 650 permit other-access

#### **Related Commands**

**access-list additional-zones access-list cable-range access-list includes access-list network access-list within access-list zone**

### **access-list within**

To define an AppleTalk access list for an extended or a nonextended network whose network number or cable range is included entirely within the specified cable range, use the **access-list within** global configuration command. To remove this access list, use the **no** form of this command.

**access-list** *access-list-number* {**deny** | **permit**} **within** *cable-range* **no access-list** *access-list-number* {**deny** | **permit**} **within** *cable-range*

#### **Syntax Description**

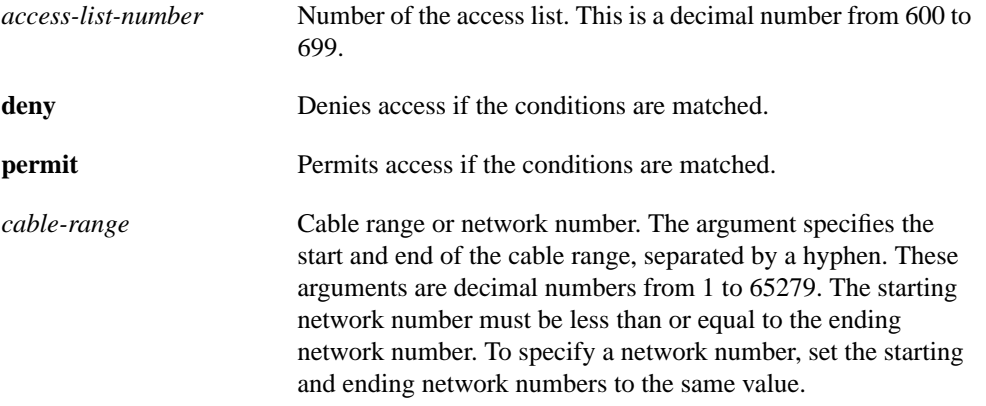

#### **Default**

No AppleTalk access list is defined for an extended or a nonextended network whose network number or cable range is included entirely within the specified cable range.

#### **Command Mode**

Global configuration

#### **Usage Guidelines**

The **access-list within** command affects matching on extended and nonextended AppleTalk networks. The conditions defined by this access list are used when the packet's cable range or network number is completely included in one (or more) of those specified in the **access-list network** command.

To delete an access list, specify the minimum number of keywords and arguments needed to delete the desired access list. For example, to delete the entire access list, use the following command:

**no access-list** *access-list-number*

To delete the access list for a specific network, use the following command:

**no access-list** *access-list-number* {**deny** | **permit**} **within** *cable-range*

#### **Example**

The following example defines an access list that permits access to packets destined to any nonextended or extended network whose network number or cable range is completely included in the range 10 to 20. This means, for example, that packets whose cable range is 13 to 16 will be forwarded, but those whose cable range is 17 to 25 will not be forwarded. The second line of the example causes all other packets to be forwarded.

access-list 600 permit within 10-20 access-list 600 permit other-access

#### **Related Commands**

**access-list additional-zones access-list cable-range access-list includes access-list network access-list other-access access-list zone**

## **access-list zone**

To define an AppleTalk access list that applies to a zone, use the **access-list zone** global configuration command. To remove an access list, use the **no** form of this command.

**access-list** *access-list-number* {**deny** | **permit**} **zone** *zone-name* **no access-list** *access-list-number* {**deny** | **permit**} **zone** *zone-name*

#### **Syntax Description**

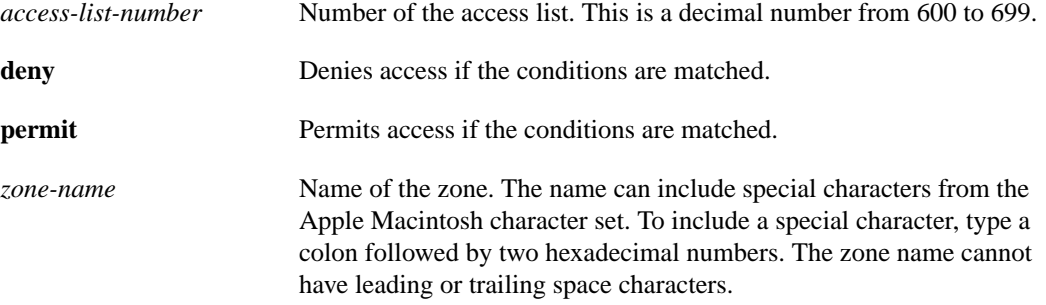

#### **Default**

No AppleTalk access list is applied to a zone.

#### **Command Mode**

Global configuration

#### **Usage Guidelines**

To delete an access list, specify the minimum number of keywords and arguments needed to delete the proper access list. For example, to delete the entire access list, use the following command:

**no access-list** *access-list-number*

To delete the access list for a specific network, use the following command:

**no access-list** *access-list-number* {**deny** | **permit**} **zone** *zone-name*

Use the **access-list additional-zones** command to define the action to take for access checks not explicitly defined with the **access-list zone** command.

#### **Example**

The following example creates an access list based on AppleTalk zones:

```
access-list 610 deny zone Twilight
access-list 610 permit additional-zones
```
**Related Commands access-list additional-zones access-list cable-range access-list includes access-list network access-list other-access access-list within**

### **appletalk address**

To enable nonextended AppleTalk on an interface, use the **appletalk address** interface configuration command. To disable nonextended AppleTalk, use the **no** form of this command.

**appletalk address** *network***.***node* **no appletalk address**

#### **Syntax Description**

*network***.***node* AppleTalk network address assigned to the interface. The argument *network* is the 16-bit network number in the range 0 to 65280. The argument *node* is the 8-bit node number in the range 0 to 254. Both numbers are decimal.

#### **Default**

Disabled

#### **Command Mode**

Interface configuration

#### **Usage Guidelines**

You must enable AppleTalk on the interface before assigning zone names.

Specifying an address of 0.0, 0.*node*, or *network*.0 puts the interface into discovery mode. When in this mode, the communication server attempts to determine network address information from another communication server or router on the network. You can also enable discovery mode with the **appletalk discovery** command. Note that discovery mode does not run over synchronous serial lines.

#### **Example**

The following example enables nonextended AppleTalk on Ethernet interface 0:

```
appletalk service
interface ethernet 0
appletalk address 1.129
```
#### **Related Commands**

**appletalk cable-range appletalk discovery appletalk zone**

## **appletalk cable-range**

To assign a range of networks to a cable, use the **appletalk cable-range** interface configuration command. Use the **no** form of this command to disable a cable-range setting.

**appletalk cable-range** *cable-range* [*network.node*] **no appletalk cable-range**

#### **Syntax Description**

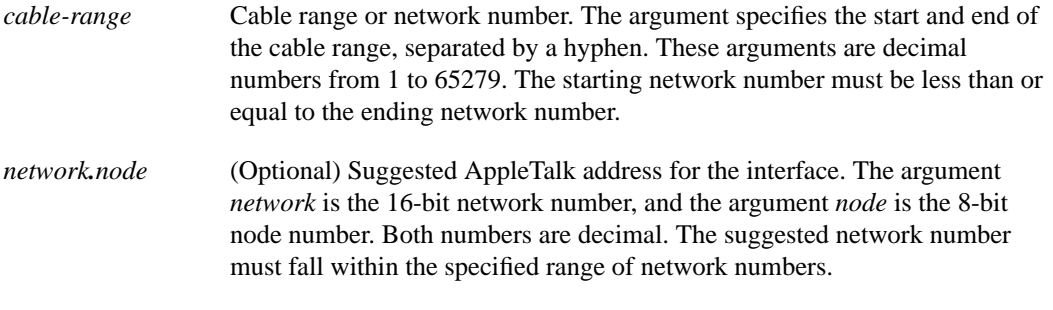

#### **Default**

Disabled

#### **Command Mode**

Interface configuration

#### **Usage Guidelines**

The communication server needs both a valid cable range and a zone list to use AppleTalk. This command must be entered before the **appletalk zone** command.

Whenever you change the cable range, the communication server clears the internal zone list and you must enter a new zone list.

Configure the communication server for discovery mode if you want to find out what the current cable range is. To configure the communication server for discovery mode, use the **appletalk cablerange 0-0 0.0** command. This causes the communication server to learn about the AppleTalk network. After saving the command in your configuration file, log back in and enable configuration mode. When you display the configuration, will see the AppleTalk cable range and the AppleTalk zone variables. Then, add those two entries to the configuration and save the configuration file.

#### **Examples**

The following example shows how to use discovery mode:

```
appletalk service
interface ether 0
appletalk cable-range 0-0 0.0
line 5 6
modem inout
speed 38400
arap enabled
autoselect
```
After you learn the cable range values, add them to the configuration file. For example:

```
appletalk cable-range 105-105 105.222
appletalk zone Marketing
username arauser password arapasswd
```
The following example assigns a cable range of 2-2 to the interface:

```
interface async 1
appletalk cable-range 2-2
```
**Related Commands appletalk address appletalk service appletalk zone**

## **appletalk checksum**

To enable the generation and verification of checksums for all AppleTalk packets, use the **appletalk checksum** global configuration command. To disable checksum generation and verification, use the **no** form of this command.

**appletalk checksum no appletalk checksum**

#### **Syntax Description**

This command has no arguments or keywords.

**Default**

Enabled

#### **Command Mode**

Global configuration

#### **Usage Guidelines**

When the **appletalk checksum** command is enabled, the communication server discards incoming DDP packets when the checksum is nonzero and is incorrect and when the communication server is the final destination for the packet.

You might want to disable checksum generation and verification if you have older LaserWriter printers or other devices that cannot receive packets that contain checksums.

#### **Example**

The following example disables the generation and verification of checksums:

```
no appletalk checksum
```
## **appletalk discovery**

To put an interface into discovery mode, use the **appletalk discovery** interface configuration command. To disable discovery mode, use the **no** form of this command.

**appletalk discovery no appletalk discovery**

#### **Syntax Description**

This command has no arguments or keywords.

#### **Default**

Disabled

#### **Command Mode**

Interface configuration

#### **Usage Guidelines**

If an interface is connected to a network that has at least one other operational AppleTalk communication server or router, you can dynamically configure the interface using discovery mode. In discovery mode, an interface acquires network address information about the attached network from an operational communication server or router and then uses this information to configure itself.

If you enable discovery mode on an interface, that interface must configure itself by acquiring information from another operational communication server or router on the attached network when the communication server is starting up that interface. If no operational communication server or router is present on the connected network, the interface will not start up.

If you do not enable discovery mode, the interface must acquire its configuration from memory when the communication server is starting up. If the stored configuration is not complete, the interface will not start up. If there is another operational communication server on the connected network, the communication server will verify the stored interface configuration with that communication server. If there is any discrepancy, the interface will not start up. If there are no neighboring operational communication servers, the communication server will assume the stored interface configuration is correct and will start up.

Once an interface is operational, it can seed the configurations of other communication servers on the connected network regardless of whether you have enabled discovery mode on any of the communication servers.

If you enable **appletalk discovery** and the interface is restarted, you must have another operational communication server or router on the directly connected network or the interface will not start up.

It is not advisable to have all communication servers and routers on a network configured with discovery mode enabled. If all communication servers were to restart simultaneously (for instance, after a power failure), the network would become inaccessible until at least one communication server or router were restarted with discovery mode disabled.

You also can enable discovery mode by specifying an address of 0.0. in the **appletalk address** command or a cable range of 0-0 in the **appletalk cable-range** command.

Discovery mode is useful when you are changing a network configuration or when you are adding a communication server to an existing network.

Discovery mode does not run over synchronous serial lines.

Use the **no appletalk discovery** command to disable discovery mode and allow the interface to be a seed port. If the interface is not operational when you issue this command, you must configure the zone name before the interface will be operational. If you are reconfiguring an operational interface by issuing the **no appletalk discovery** command, the command will have no effect because the network configuration is already established.

#### **Example**

The following example enables discovery mode on Ethernet interface 0:

```
interface ethernet 0
appletalk cable-range 0-0
appletalk discovery
```
#### **Related Commands appletalk address appletalk cable-range appletalk zone show appletalk interface**

## **appletalk macip dynamic**

To allocate IP addresses to dynamic MacIP clients, use the **appletalk macip dynamic** global configuration command. To delete a MacIP dynamic address assignment, use the **no** form of this command.

**appletalk macip dynamic** *ip-address* [*ip-address*] **zone** *server-zone* **no appletalk macip** [**dynamic** *ip-address* [*ip-address*] **zone** *server-zone*]

#### **Syntax Description**

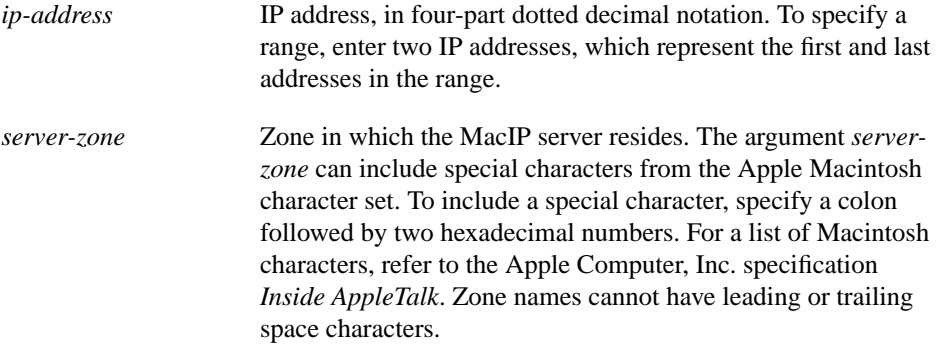

#### **Default**

No IP addresses are allocated to dynamic MacIP clients.

#### **Command Mode**

Global configuration

#### **Usage Guidelines**

Use the **appletalk macip dynamic** command when configuring MacIP.

Dynamic clients are those that accept *any* IP address assignment within the dynamic range specified.

In general, it is recommended that you do not use fragmented address ranges in configuring ranges for MacIP. However, if this is unavoidable, use the **appletalk macip dynamic** command to specify as many addresses or ranges as required and use the **appletalk macip static** command to assign a specific address or address range.

To shut down all running MacIP services, use the following command:

#### **no appletalk macip**

To delete a particular dynamic address assignment from the configuration, use the following command:

**no appletalk macip dynamic** *ip-address* [*ip-address*] **zone** *server-zone*

#### **Example**

The following example illustrates MacIP support for dynamically addressed MacIP clients with IP addresses in the range 131.108.1.28 to 131.108.1.44.

```
! This global statement specifies the MacIP server address and zone:
appletalk macip server 131.108.1.27 zone Engineering
!
! This global statement identifies the dynamically addressed clients:
appletalk macip dynamic 131.108.1.28 131.108.1.44 zone Engineering
!
! These statements assign the IP address and subnet mask for Ethernet
! interface 0:
interface ethernet 0
ip address 131.108.1.27 255.255.255.0
!
! This global statement enables AppleTalk on the communication server.
appletalk service
!
! These statements enable AppleTalk on the interface and
! set the zone name for the interface
interface ethernet 0
appletalk cable-range 69-69 69.128
appletalk zone Engineering
```
#### **Related Commands**

A dagger (†) indicates that the command is documented in another chapter.

**appletalk macip server appletalk macip static ip address** † **show appletalk macip-servers**

## **appletalk macip server**

To establish a MacIP server for a zone, use the **appletalk macip server** global configuration command. To shut down a MACIP server, use the **no** form of this command.

**appletalk macip server** *ip-address* **zone** *server-zone* **no appletalk macip** [**server** *ip-address* **zone** *server-zone*]

#### **Syntax Description**

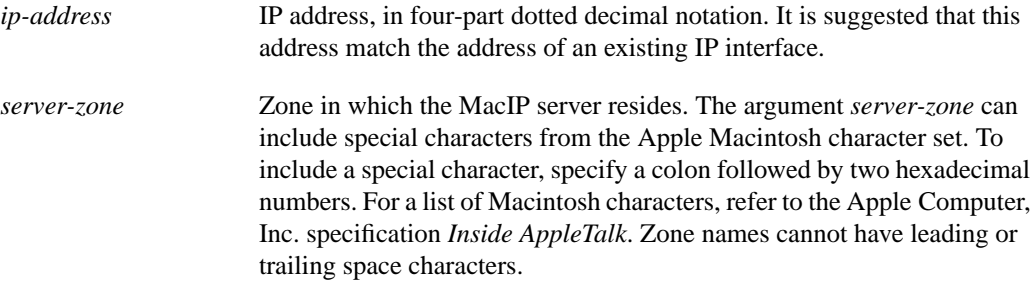

#### **Default**

No MacIP servers are established for a zone.

#### **Command Mode**

Global configuration

#### **Usage Guidelines**

Use the **appletalk macip server** command when configuring MacIP.

You can configure multiple MacIP servers for a communication server, but you can assign only one MacIP server to a particular zone and only one IP interface to each MacIP server. In general, you must be able to establish an alias between the IP address you assign with the **appletalk macip server** command and an existing IP interface. For implementation simplicity, it is suggested that the address specified in this command match an existing IP interface address.

A MacIP server is not registered using NBP until at least one MacIP resource is configured.

To shut down all active MacIP servers, use the following command:

#### **no appletalk macip**

To delete a specific MacIP server from the MacIP configuration, use the following command:

**no appletalk macip server** *ip-address* **zone** *server-zone*

#### **Example**

The following example establishes a MacIP server on Ethernet interface 0 in AppleTalk zone Engineering. It then assigns an IP address to the Ethernet interface and enables AppleTalk on the communication server and the Ethernet interface.

```
appletalk macip server 131.108.1.27 zone Engineering
ip address 131.108.1.27 255.255.255.0
appletalk service
interface ethernet 0
appletalk cable-range 69-69 69.128
appletalk zone Engineering
```
#### **Related Commands**

A dagger (†) indicates that the command is documented in another chapter.

**appletalk macip dynamic appletalk macip static ip address** † **show appletalk macip-servers**

## **appletalk macip static**

To allocate an IP address to be used by a MacIP client that has reserved a static IP address, use the **appletalk macip static** global configuration command. To delete a MacIP static address assignment, use the **no** form of this command.

**appletalk macip static** *ip-address* [*ip-address*] **zone** *server-zone* **no appletalk macip** [**static** *ip-address* [*ip-address*] **zone** *server-zone*]

#### **Syntax Description**

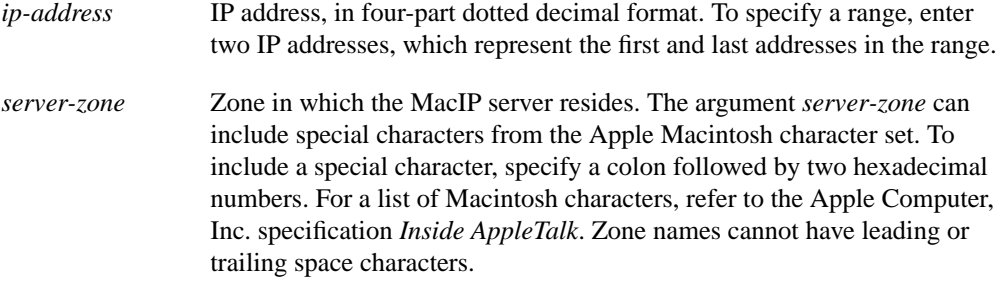

#### **Default**

No IP addresses are allocated.

#### **Command Mode**

Global configuration

#### **Usage Guidelines**

Use the **appletalk macip static** command when configuring MacIP.

Static addresses are for users who require fixed addresses for IP name domain name service and for administrators who do want addresses to change so they can always know who has what IP address.

In general, it is recommended that you do not use fragmented address ranges in configuring ranges for MacIP. However, if this is unavoidable, use the **appletalk macip dynamic** command to specify as many addresses or ranges as required, and then use the **appletalk macip static** command to assign a specific address or address range.

To shut down all running MacIP services, use the following command:

#### **no appletalk macip**

To delete a particular static address assignment from the configuration, use the following command:

**no appletalk macip static** *ip-address* [*ip-address*] **zone** *server-zone*

#### **Example**

The following example illustrates MacIP support for MacIP clients with statically allocated IP addresses. The IP addresses range is from 131.108.1.50 to 131.108.1.66. The three nodes that have the specific addresses are 131.108.1.81, 131.108.1.92, and 131.108.1.101.

```
! This global statement specifies the MacIP server address and zone:
appletalk macip server 131.108.1.27 zone Engineering
!
! These global statements identify the statically addressed clients:
appletalk macip static 131.108.1.50 131.108.1.66 zone Engineering
appletalk macip static 131.108.1.81 zone Engineering
appletalk macip static 131.108.1.92 zone Engineering
appletalk macip static 131.108.1.101 zone Engineering
!
! These statements assign the IP address and subnet mask for Ethernet
! interface 0:
interface ethernet 0
ip address 131.108.1.27 255.255.255.0
!
! This global statement enables AppleTalk on the communication server.
appletalk service
!
! These statements enable AppleTalk on the interface and
! set the zone name for the interface
interface ethernet 0
appletalk cable-range 69-69 69.128
appletalk zone Engineering
```
#### **Related Commands**

A dagger (†) indicates that the command is documented in another chapter.

**appletalk macip dynamic appletalk macip server ip address** † **show appletalk macip-servers**

## **appletalk routing**

To enable AppleTalk connections, use the **appletalk routing** global configuration command. To disable AppleTalk, use the **no** form of this command.

**appletalk routing no appletalk routing**

#### **Syntax Description**

This command has no arguments or keywords.

#### **Default**

Disabled

#### **Command Mode**

Global configuration

#### **Usage Guidelines**

You must enable AppleTalk routing to permit your communication server to be an AppleTalk Remote Access (ARA) server.

#### **Example**

The following example enables AppleTalk protocol processing on the communication server:

appletalk routing

**Related Commands appletalk address appletalk cable-range appletalk zone arap enable**

### **appletalk zone**

To set the zone name for the connected AppleTalk network, use the **appletalk zone** interface configuration command. To delete a zone, use the **no** form of this command.

**appletalk zone** *zone-name* **no appletalk zone** [*zone-name*]

#### **Syntax Description**

*zone-name* Name of the zone. The name can include special characters from the Apple Macintosh character set. To include a special character, type a colon followed by two hexadecimal numbers. For a list of Macintosh characters, refer to the Apple Computer, Inc. specification *Inside AppleTalk.* The zone name cannot have leading or trailing spaces.

#### **Default**

No zone name is defined.

If a zone list exists, the first zone in the list is the default zone.

#### **Command Mode**

Interface configuration

#### **Usage Guidelines**

The communication server needs both a valid cable range and zone list to use AppleTalk.

The **appletalk cable-range** command must be entered before the **appletalk zone** command.

The first zone specified in the list is the default zone.

The **appletalk zone** command accepts spaces in zone names. Do not use quotation marks in the command entry. When you have completed the entry, use the **show configuration** command to display the configuration file.

The **no** form of the command deletes a zone name from a zone list or, if you do not specify a zone name, it deletes the entire zone list. Before configuring a new zone list, delete any existing zonename list using the **no appletalk zone** command.

The internal zone list is cleared automatically when you issue an **appletalk cable-range** command. The list is also cleared if you issue the **appletalk zone** command on an existing network.

#### **Changing the Zone List**

AppleTalk communication servers maintain a complete list of zone names and associated network numbers. AppleTalk network protocols assume that the list of zones is stable as long as the associated networks remain reachable. The only way to make an old zone name disappear throughout your network is to cause the associated routes to disappear. If you change a zone name and keep the network numbers the same, you might need to wait for the next general power failure for parts of your network to acquire new zone lists and flush the old entry.

#### **Examples**

The following example assigns the zone name Twilight to an interface:

interface ethernet 0 appletalk cable-range 10-20 appletalk zone Twilight

The following example uses a colon and two hexadecimal numbers to specify a Macintosh special character in the zone name *Cisco•Zone*.

appletalk zone Cisco:A5Zone

#### **Related Commands**

A dagger (†) indicates that the command is documented in another chapter.

**appletalk cable-range show appletalk zone show configuration** †

## **arap dedicated**

To configure a line to be used only as an ARA connection, use the **arap dedicated** line configuration command. Use the **no** form of the command to return the line to interactive mode.

**arap dedicated no arap dedicated**

#### **Syntax Description**

This command has no arguments or keywords.

#### **Default**

Disabled

#### **Command Mode**

Line configuration

#### **Example**

The following example configures line 3 to be used only for ARA connections:

```
line 3
arap dedicated
```
## **arap enable**

To enable ARA for a line, use the **arap enable** line configuration command. Use the **no** form of this command to disable ARA.

**arap enable no arap enable**

#### **Syntax Description**

This command has no arguments or keywords.

**Default**

Disabled

#### **Command Mode**

Line configuration

#### **Example**

The following example enables ARA on a line:

line 3 arap enable

**Related Commands**

**appletalk routing autoselect**

## **arap network**

To create a new network/zone and cause it to be advertised, use the **arap network** global configuration command. Use the **no** form of this command to prevent a new network/zone from being advertised.

**arap network** [*network-number*] [*zone-name*] **no arap network**

#### **Syntax Description**

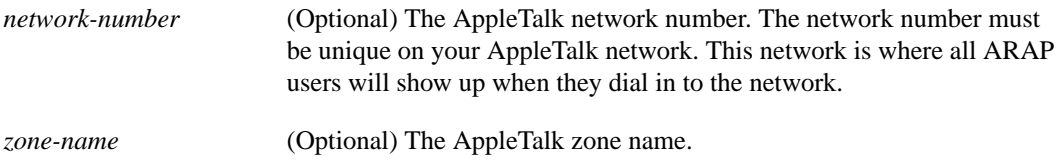

#### **Default**

A new network/zone is not created.

#### **Command Mode**

Global configuration

#### **Usage Guidelines**

This is a required command. ARAP will not run without it in IOS Release 10.2.

#### **Example**

The following example creates a new network/zone:

arap network 400 test zone

### **arap net-access-list**

To control Macintosh access to networks, use the **arap net-access-list** line configuration command. Use the **no** form of this command to return to the default setting.

**arap net-access-list** *net-access-list-number* **no arap net-access-list** *net-access-list-number*

#### **Syntax Description**

*net-access-list-number* One of the *list* values configured using the AppleTalk **access-list cablerange**, **access-list includes**, **access-list network**, **access-list otheraccess**, and **access-list within** commands.

#### **Default**

Disabled. The Macintosh has access to all networks.

#### **Command Mode**

Line configuration

#### **Usage Guidelines**

You can use the **arap net-access-list** command to apply access lists defined by the **access-list cablerange**, **access-list includes**, **access-list network**, **access-list other-access**, and **access-list within** commands.

You cannot use the **arap net-access-list** command to apply access lists defined by the **access-list zone** and **access-list additional-zones** commands.

#### **Example**

In the following example, ARA is enabled on line 3 and the Macintosh will have access to the AppleTalk access list numbered 650.

```
line 3
arap enable
arap net-access-list 650
```
#### **Related Commands**

**access-list cable-range access-list includes access-list network access-list other-access access-list within arap zonelist**

## **arap noguest**

To prevent Macintosh guests from logging in to the communication server, use the **arap noguest** line configuration command. Use the **no** form of this command to remove this restriction.

**arap noguest no arap noguest**

#### **Syntax Description**

This command has no arguments or keywords.

**Default**

Disabled

**Command Mode**

Line configuration

#### **Usage Guidelines**

A guest is a person who connects to the network without having to give a name or a password.

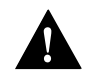

**Caution** Do not use the **arap noguest** command if TACACS is enabled.

#### **Example**

The following example prohibits guests from logging in to the communication server:

line 3 arap enable arap noguest

## **arap require-manual-password**

To require users to enter their password manually at the time they log in, use the **arap requiremanual-password** line configuration command.

**arap require-manual-password**

#### **Syntax Description**

This command has no arguments or keywords.

**Default**

Disabled

#### **Command Mode**

Line configuration

#### **Usage Guidelines**

This command only works for ARAP 2.0 connections.

#### **Example**

The following example forces users to enter their passwords manually at the time they log in, rather than use a saved password:

arap require-manual-password

#### **Related Commands**

A dagger (†) indicates that the command is documented in another chapter.

**enable password** † **login** (line configuration) † **password** †

## **arap timelimit**

To set the maximum length of an ARA session for a line, use the **arap timelimit** line configuration command. Use the **no** form of this command to return to the default of unlimited session length.

**arap timelimit** [*minutes*] **no arap timelimit**

#### **Syntax Description**

*minutes* (Optional) Maximum length of time (in minutes) for a session

### **Default**

Unlimited session length

#### **Command Mode**

Line configuration

#### **Usage Guidelines**

After the specified length of time, the session will be terminated.

#### **Example**

The following example specifies a maximum length of 20 minutes for ARA sessions:

line 3 arap enable arap timelimit 20

#### **Related Command**

**arap warningtime**

#### **arap use-tacacs**

To enable TACACS for ARAP authentication, use the **arap use-tacacs** line configuration command. Use the **no** form of this command to disable TACACS for ARAP authentication.

**arap use-tacacs** [**single-line**] **no arap use-tacacs**

#### **Syntax Description**

**single-line** (Optional) Accepts the username and password in the username field.

#### **Default**

Disabled

#### **Command Mode**

Line configuration

#### **Usage Guidelines**

This is a per line command. Use this command only when you have set up an extended TACACS server. This command requires the new Cisco extended TACACS server.

The command specifies that if a username and password are specified in the username, separated by an asterisk (\*), then a standard TACACS login query is performed using that username and password. If the username does not contain an asterisk, then normal ARAP authentication is performed using TACACS.

This feature is useful when integrating TACACS with other authentication systems that require a clear text version of the user's password. Such systems include one-time password systems, token card systems, and others.

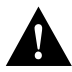

**Caution** Normal ARAP authentications prevent the clear-text password from being transmitted over the link. When you use the **single-line** keyword, passwords cross the link in the clear, exposing them to anyone looking for such information.

Due to the two-way nature of the ARAP authentication, the ARA application requires that a password value be entered in the Password field in the ARA dialog box. This secondary password must be "arap." First enter the username and password in the form *username*\**password* in the Name field of the dialog box, then enter **arap** in the Password field.

#### **Example**

The following example enables TACACS for ARAP authentication:

line 3 arap use-tacacs

#### **Related Commands**

A dagger (†) indicates that the command is documented in another chapter.

**arap enable arap noguest autoselect** † **tacacs-server extended** † **tacacs-server host** †

### **arap warningtime**

To set when a disconnect warning message is displayed, use the **arap warningtime** line configuration command. Use the **no** form of this command to disable this function.

**arap warningtime** [*minutes*] **no arap warningtime**

#### **Syntax Description**

*minutes* (Optional) Amount of time, in minutes, before the configured session time limit. At the configured amount of time before a session is to be disconnected, the communication server sends a message to the Macintosh client, which causes a warning message to appear on the user's screen.

#### **Default**

Disabled

#### **Command Mode**

Line configuration

#### **Usage Guidelines**

This command can only be used if a session time limit has been configured on the line.

#### **Example**

The following example shows a line configured for 20-minute ARA sessions, with a warning 17 minutes after the session is started:

line 3 arap enable arap dedicated arap timelimit 20 arap warningtime 3

## **Related Command**

**arap timelimit**

## **arap zonelist**

To control what zones the Macintosh client sees, use the **arap zonelist** line configuration command. Use the **no** form of this command to disable the default setting.

**arap zonelist** *zone-access-list-number* **no arap zonelist** *zone-access-list-number*

#### **Syntax Description**

*zone-access-list-number* One of the *list* values configured using the AppleTalk **access-list zone** or **access-list additional-zones** commands.

#### **Default**

Disabled. The Macintosh will see all defined zones.

#### **Command Mode**

Line configuration

#### **Usage Guidelines**

You can use the **arap zonelist** command to apply access lists defined by the **access-list zone** and **access-list additional-zones** command.

You cannot use the **arap zonelist** command to apply access lists defined by the **access-list network** command.

#### **Example**

In the following example, ARA is enabled on line 3 and the Macintosh will see only zones permitted by access list 650.

line 3 arap enable arap zonelist 650

#### **Related Commands**

**access-list additional-zones access-list zone arap net-access-list**

## **debug arap**

To debug ARA sessions, use the **debug arap** privileged EXEC command. Use the **no** form of this command to turn off the debugging function.

**debug arap** {**internal** | **memory** | **mnp4** | **v42bis**} **no debug arap**

#### **Syntax Description**

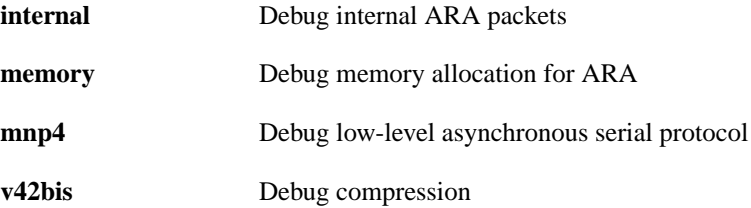

#### **Default**

Disabled

#### **Command Mode**

Privileged EXEC

#### **Example**

The following example activates debugging internal ARA packets on line 3:

debug arap internal

## **login tacacs**

To configure your communication server to use TACACS user authentication, use the **login tacacs** line configuration command. The **no** form of this command disables TACACS user authentication for a line.

**login tacacs no login tacacs**

#### **Syntax Description**

This command has no arguments or keywords.

**Default**

Disabled

#### **Command Mode**

Line configuration

#### **Usage Guidelines**

You can use TACACS security if you have configured a TACACS server and you have a CCL script that allows you to use TACACS security. For information about using files provided by Cisco to modify CCL scripts to support TACACS user authentication, refer to the "Configuring an AppleTalk Remote Access Server" chapter in the *Access and Communication Servers Configuration Guide*.

#### **Example**

In the following example, lines 1 through 16 are configured for TACACS user authentication:

line 1 16 login tacacs

## **show appletalk arp**

To display the entries in the AppleTalk Address Resolution Protocol (AARP) cache, use the **show appletalk arp** EXEC command.

#### **show appletalk arp**

#### **Syntax Description**

This command has no arguments or keywords.

#### **Command Mode**

EXEC

#### **Usage Guidelines**

AARP establishes associates between network addresses and hardware (MAC) addresses. This information is maintained in the communication server's AARP cache.

#### **Sample Display**

The following is sample output from the **show appletalk arp** command:

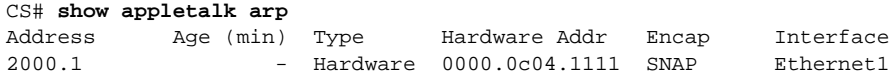

Table 14-1 describes the fields shown in the display.

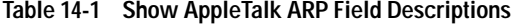

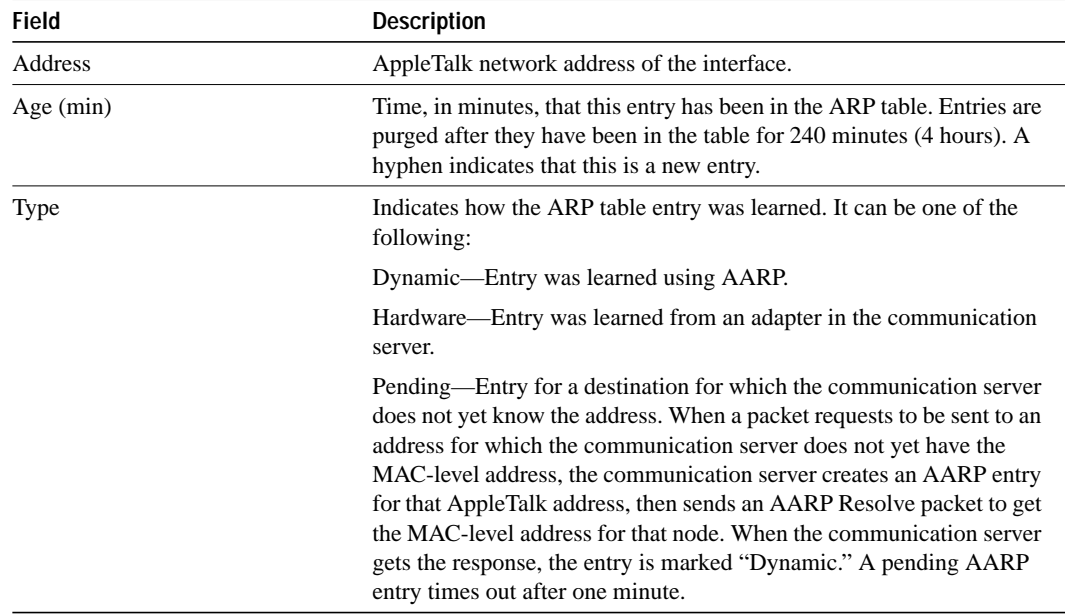

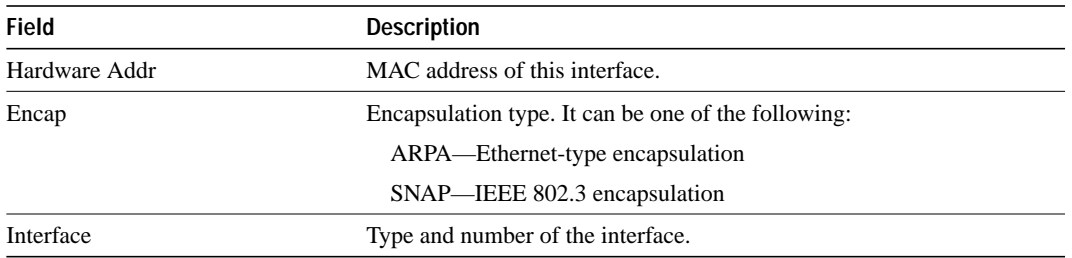

## **show appletalk interface**

To display the status of the AppleTalk interfaces and the parameters configured on each interface, use the **show appletalk interface** EXEC command.

**show appletalk interface** [**brief**] [*type number*]

#### **Syntax Description**

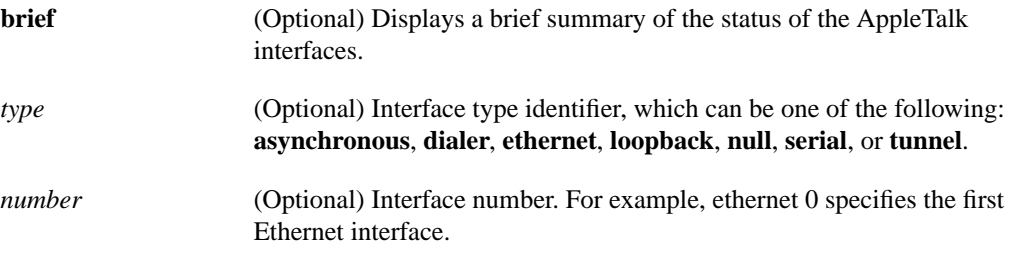

#### **Command Mode**

EXEC

#### **Usage Guidelines**

The **show appletalk interface** command is particularly useful for discovering the status of the interface when you first enable AppleTalk.

#### **Sample Displays**

The following is sample output from the **show appletalk interface** command for an extended AppleTalk network:

```
CS# show appletalk interface
Ethernet0 is up, line protocol is up
   AppleTalk cable range is 111-111
   AppleTalk address is 111.188, Valid
   AppleTalk zone is Cisco Interop Demo
   AppleTalk port configuration verified by 111.59
   AppleTalk route cache is not supported by hardware
```
Table 14-2 describes the fields shown in the display as well as some fields not shown but that might also be displayed.

| <b>Field</b>                                                      | <b>Description</b>                                                                                                    |  |
|-------------------------------------------------------------------|----------------------------------------------------------------------------------------------------|--|
| Ethernet0 is up                                                   | Type of interface and whether it is currently active and inserted<br>into the network (up) or inactive and not inserted (down).                                       |  |
| line protocol is up                                               | Indicates whether the software processes that handle the line<br>protocol believe the interface is usable (that is, whether the<br>keepalives are successful).        |  |
| AppleTalk cable range is <i>start-end</i>                         | Cable range of the interface.                                                                                                    |  |
| AppleTalk address is <i>address</i> , Valid                       | Address of the interface, and whether the address conflicts with<br>any other address on the network ("valid" means it does not).                                     |  |
| AppleTalk zone is zone                                            | Name of the zone that this interface is in.                                                                                                    |  |
| AppleTalk port configuration verified<br>by <i>address</i> (name) | Indicates whether the interface was configured in discovery mode.<br>If it was, this line shows which communication server provided<br>the configuration information. |  |
| AppleTalk route cache is not<br>supported by hardware             | Indicates whether fast switching is enabled on the interface.                                                                                                    |  |
| Port configuration mismatch                                       | Indicates that the communication server is misconfigured.                                                                                                    |  |
| Interface violates Internet<br>compatibility                      | Usually indicates that extended and nonextended AppleTalk nodes<br>are incorrectly sharing the same network.                                                          |  |

**Table 14-2 Show AppleTalk Interface Field Descriptions for an Extended Network**

The following is sample output from the **show appletalk interface** command for a nonextended AppleTalk network:

```
CS# show appletalk interface ethernet 0
Ethernet0 is up, line protocol is up
  AppleTalk address is 666.128, Valid
  AppleTalk zone is Underworld
```
Table 14-3 describes the fields shown in the display.

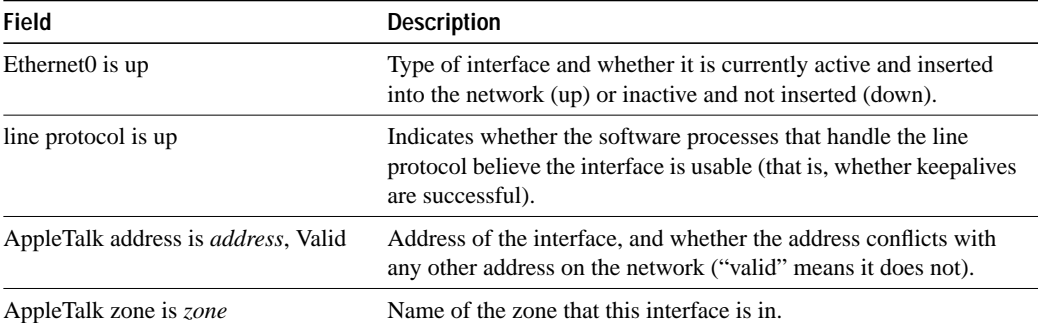

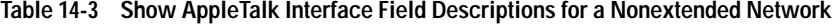

The following is sample output from the **show appletalk interface brief** command:

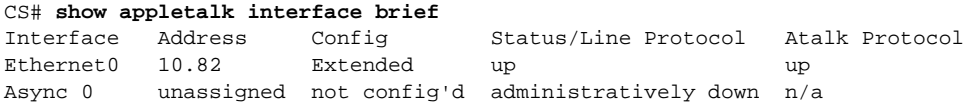

Table 14-4 describes the fields shown in the display.

| <b>Field</b>         | <b>Description</b>                                                                                                    |  |
|----------------------|----------------------------------------------------------------------------------------------------|--|
| Interface            | Interface and unit identifiers.                                                                                                    |  |
| Address              | Address assigned to the interface.                                                                                                    |  |
| Config               | How the interface is configured. Possible values are extended,<br>nonextended, and not configured.                                               |  |
| Status/Line Protocol | Whether the software processes that handle the line protocol<br>believe the interface is usable (that is, whether keepalives are<br>successful). |  |
| Atalk Protocol       | Whether AppleTalk is up and running on the interface.                                                                                            |  |

**Table 14-4 Show AppleTalk Interface Brief Field Descriptions**

## **show appletalk macip-clients**

To display status information about all known MacIP clients, use the **show appletalk macip-clients** EXEC command.

**show appletalk macip-clients**

#### **Syntax Description**

This command has no arguments or keywords.

#### **Command Mode**

EXEC

#### **Sample Display**

The following is sample output from the **show appletalk macip-clients** command:

```
CS# show appletalk macip-clients
   131.108.199.1@[27001n,69a,72s] 45 secs 'S/W Test Lab'
```
Table 14-5 describes the fields shown in the display.

**Table 14-5 Show AppleTalk MacIP Clients Field Descriptions**

| Field              | <b>Description</b>                                                                                    |  |
|--------------------|----------------------------------------------------------------------------------------------------|--|
| 131.108.199.1@     | Client IP address.                                                                                    |  |
| [2700ln, 69a, 72s] | DDP address of the registered entity, showing the network number, node<br>address, and socket number. |  |
| 45 secs            | Time, in seconds, since the last NBP confirmation was received.                                       |  |
| 'S/W Test Lab'     | Name of the zone to which the MacIP client is attached.                                               |  |

#### **Related Command show appletalk traffic**

**AppleTalk Remote Access Commands 14-47**

## **show appletalk macip-servers**

To display status information about your MACIP servers, use the **show appletalk macip-servers** EXEC command.

**show appletalk macip-servers**

#### **Syntax Description**

This command has no arguments or keywords.

#### **Command Mode**

EXEC

#### **Usage Guidelines**

The information in the **show appletalk macip-servers** display can help you quickly determine the status of your MacIP configuration. In particular, the STATE field can help identify problems in your AppleTalk environment.

#### **Sample Display**

The following is sample output from the **show appletalk macip-servers** command:

```
CS# show appletalk macip-servers
MACIP SERVER 1, IP 131.108.199.221, ZONE 'S/W Test Lab' STATE is server_up
Resource #1 DYNAMIC 131.108.199.1-131.108.199.10, 1/10 IP in use
Resource #2 STATIC 131.108.199.11-131.108.199.20, 0/10 IP in use
```
Table 14-6 describes the fields shown in the display.

#### **Table 14-6 Show AppleTalk MacIP Servers Field Descriptions**

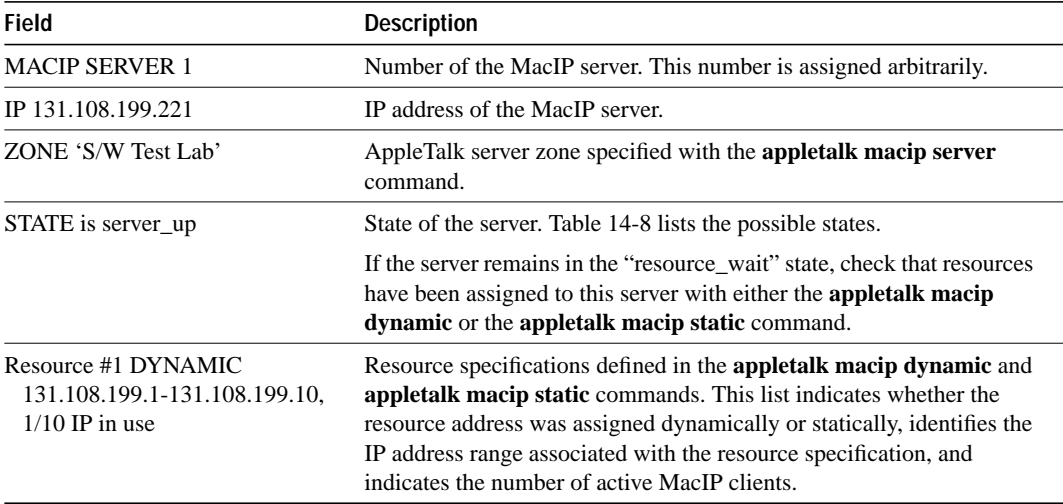

Use the **show appletalk macip-servers** command with **show appletalk interface** to identify AppleTalk network problems, as follows:

- **Step 1** Determine the state of the MacIP server using **show macip-servers**. If the STATE field continues to indicate an anomalous status (something other than "server\_up," such as "resource\_wait" or "zone\_wait"), there is a problem.
- **Step 2** Determine the status of AppleTalk and the specific interface using the **show appletalk interface** command.
- **Step 3** If the protocol and interface are up, check the MacIP configuration commands for inconsistencies in the IP address and zone.

The STATE field of the **show appletalk macip-servers** command indicates the current state of each configured MacIP server. Each server operates according to the finite-state machine table in Table 14-7. Table 14-8 describes the state functions listed in Table 14-7. These are the states that are displayed by the **show appletalk macip-servers** command.

| <b>State</b>  | Event                | <b>New State</b> | <b>Notes</b>                                           |
|---------------|----------------------|------------------|--------------------------------------------------------|
| initial       | <b>ADD_SERVER</b>    | resource_wait    | Server configured                                      |
| resource_wait | <b>TIMEOUT</b>       | resource wait    | Wait for resources                                     |
| resource wait | <b>ADD RESOURCE</b>  | zone_wait        | Wait for zone seeding                                  |
| zone_wait     | ZONE_SEEDED          | server_start     | Register server                                        |
| zone wait     | <b>TIMEOUT</b>       | zone wait        | Wait until seeded                                      |
| server_start  | START_OK             | reg_wait         | Wait for server register                               |
| server start  | <b>START FAIL</b>    | del server       | Could not start (possible<br>configuration error)      |
| reg_wait      | REG OK               | server_up        | Registration successful                                |
| reg_wait      | <b>REG FAIL</b>      | del server       | Registration failed (possible<br>duplicate IP address) |
| reg_wait      | <b>TIMEOUT</b>       | reg_wait         | Wait until register                                    |
| server_up     | <b>TIMEOUT</b>       | send confirms    | NBP confirm all clients                                |
| send_confirms | CONFIRM_OK           | server_up        |                                                        |
| send confirms | ZONE DOWN            | zone_wait        | Zone or IP interface down;<br>restart                  |
| *             | <b>ADD_RESOURCE</b>  | $\ast$           | Ignore, except resource_wait                           |
| *             | <b>DEL SERVER</b>    | del server       | "No server" statement (HALT)                           |
| ∗             | <b>DEL RESOURCE</b>  | ck resource      | Ignore                                                 |
| ck_resource   | <b>YES_RESOURCES</b> | $\ast$           | Return to previous state                               |
| ck resource   | <b>NO_RESOURCES</b>  | resource_wait    | Shutdown and wait for<br>resources                     |

**Table 14-7 MacIP Finite-State Machine Table**

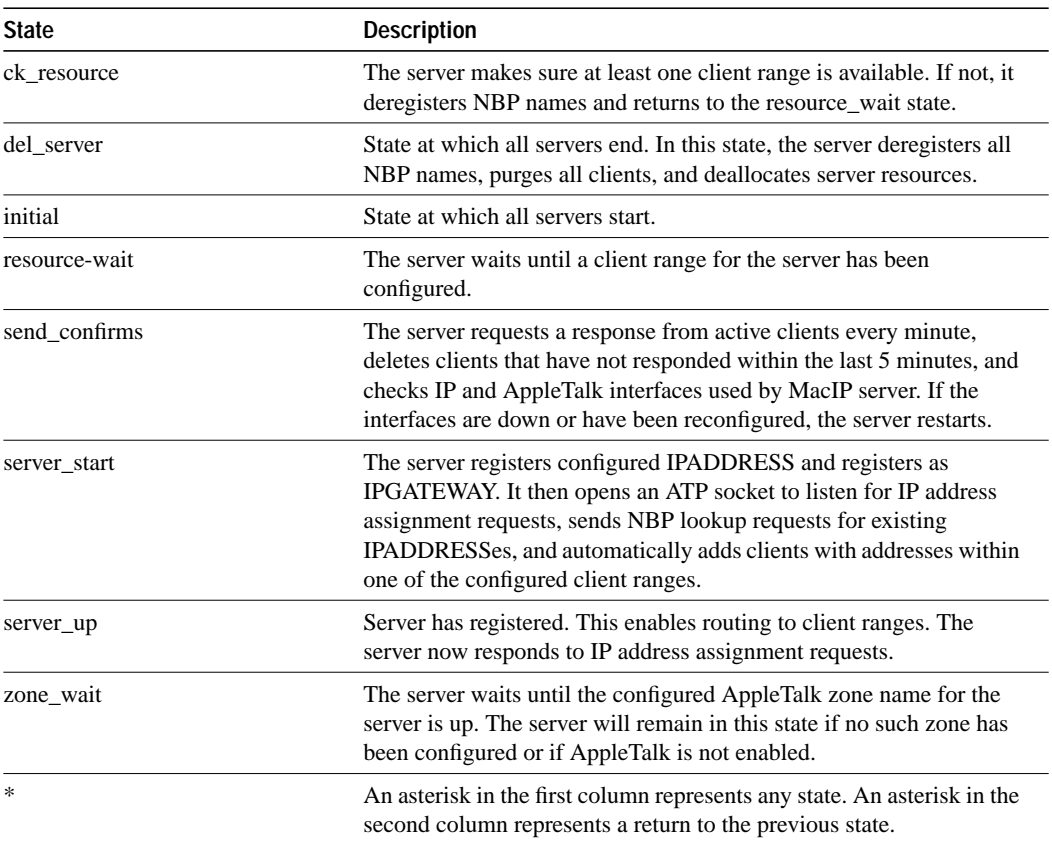

#### **Table 14-8 Server States**

#### **Related Commands**

**appletalk macip dynamic appletalk macip server appletalk macip static show appletalk interface show appletalk traffic**

## **show appletalk macip-traffic**

To display statistics about MacIP traffic through the communication server, use the **show appletalk macip-traffic** EXEC command.

**show appletalk macip-traffic**

#### **Syntax Description**

This command has no arguments or keywords.

#### **Command Mode**

EXEC

#### **Usage Guidelines**

Use the **show appletalk macip-traffic** command to obtain a detailed breakdown of MacIP traffic that is sent through a communication server from an AppleTalk to an IP network. The output from this command differs from that of the **show appletalk traffic** command, which shows normal AppleTalk traffic generated, received, or routed by the communication server.

#### **Sample Display**

The following is sample output from the **show appletalk macip-traffic** command:

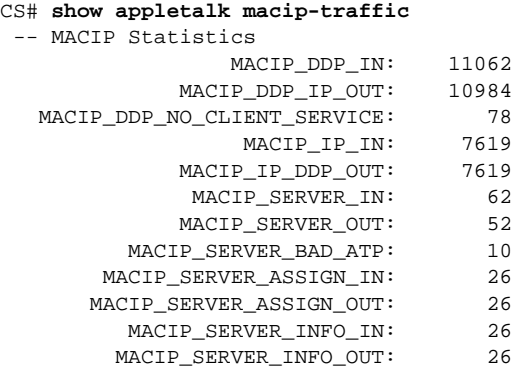

Table 14-9 describes the fields shown in the display.

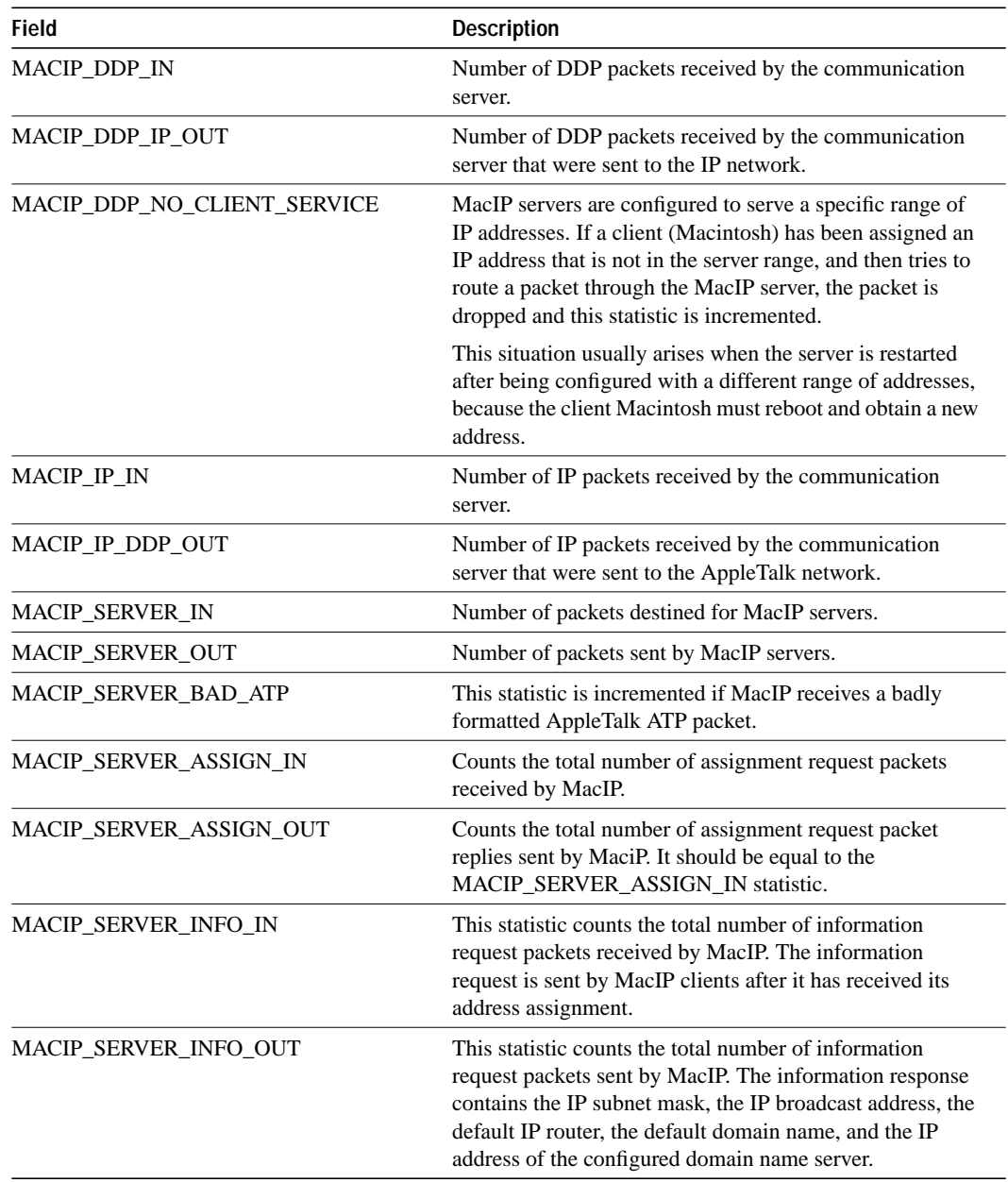

**Table 14-9 Show AppleTalk MacIP Traffic Field Descriptions**

**Related Command show appletalk traffic**

## **show appletalk traffic**

To display statistics about AppleTalk traffic, including MacIP traffic, use the **show appletalk traffic** EXEC command.

**show appletalk traffic**

#### **Syntax Description**

This command has no arguments or keywords.

#### **Command Mode**

**EXEC** 

#### **Usage Guidelines**

For MacIP traffic, an IP alias is established for each MacIP client and for the IP address of the MacIP server if it does not match an existing IP interface address. To display the client aliases, use the **show ip aliases** command.

#### **Sample Display**

The following is sample output from the **show appletalk traffic** command:

```
CS# show appletalk traffic
AppleTalk statistics:
  Rcvd: 357471 total, 0 checksum errors, 264 bad hop count
         321006 local destination, 0 access denied
         0 for MacIP, 0 bad MacIP, 0 no client
        13510 port disabled, 2437 no listener
         0 ignored, 0 martians
  Bcast: 191881 received, 270406 sent
  Sent: 550293 generated, 66495 forwarded, 1840 fast forwarded
        0 forwarded from MacIP, 0 MacIP failures
        436 encapsulation failed, 0 no route, 0 no source
  DDP: 387265 long, 0 short, 0 macip, 0 bad size
  NBP: 302779 received, 0 invalid, 0 proxies
        57875 replies sent, 59947 forwards, 418674 lookups, 432 failures
  RTMP: 108454 received, 0 requests, 0 invalid, 40189 ignored
        90170 sent, 0 replies
  ATP: 0 received
  ZIP: 13619 received, 33633 sent, 32 netinfo
   Echo: 0 received, 0 discarded, 0 illegal
         0 generated, 0 replies sent
   Responder: 0 received, 0 illegal, 0 unknown
          0 replies sent, 0 failures
   AARP: 85 requests, 149 replies, 100 probes
          84 martians, 0 bad encapsulation, 0 unknown
          278 sent, 0 failures, 29 delays, 315 drops
   Lost: 0 no buffers
   Unknown: 0 packets
   Discarded: 130475 wrong encapsulation, 0 bad SNAP discriminator
```
Table 14-10 describes the fields shown in the display.

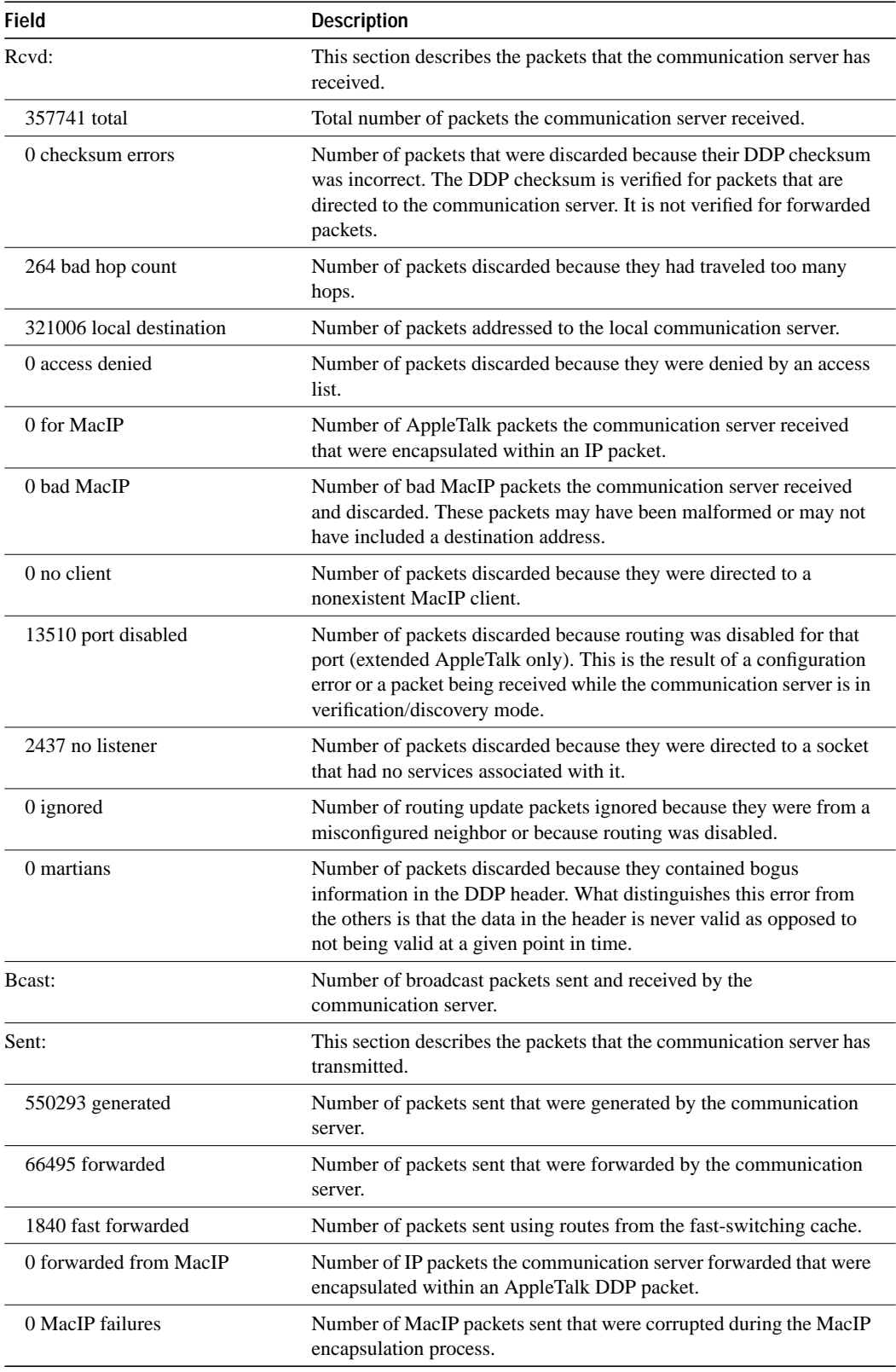

**Table 14-10 Show AppleTalk Traffic Field Descriptions**

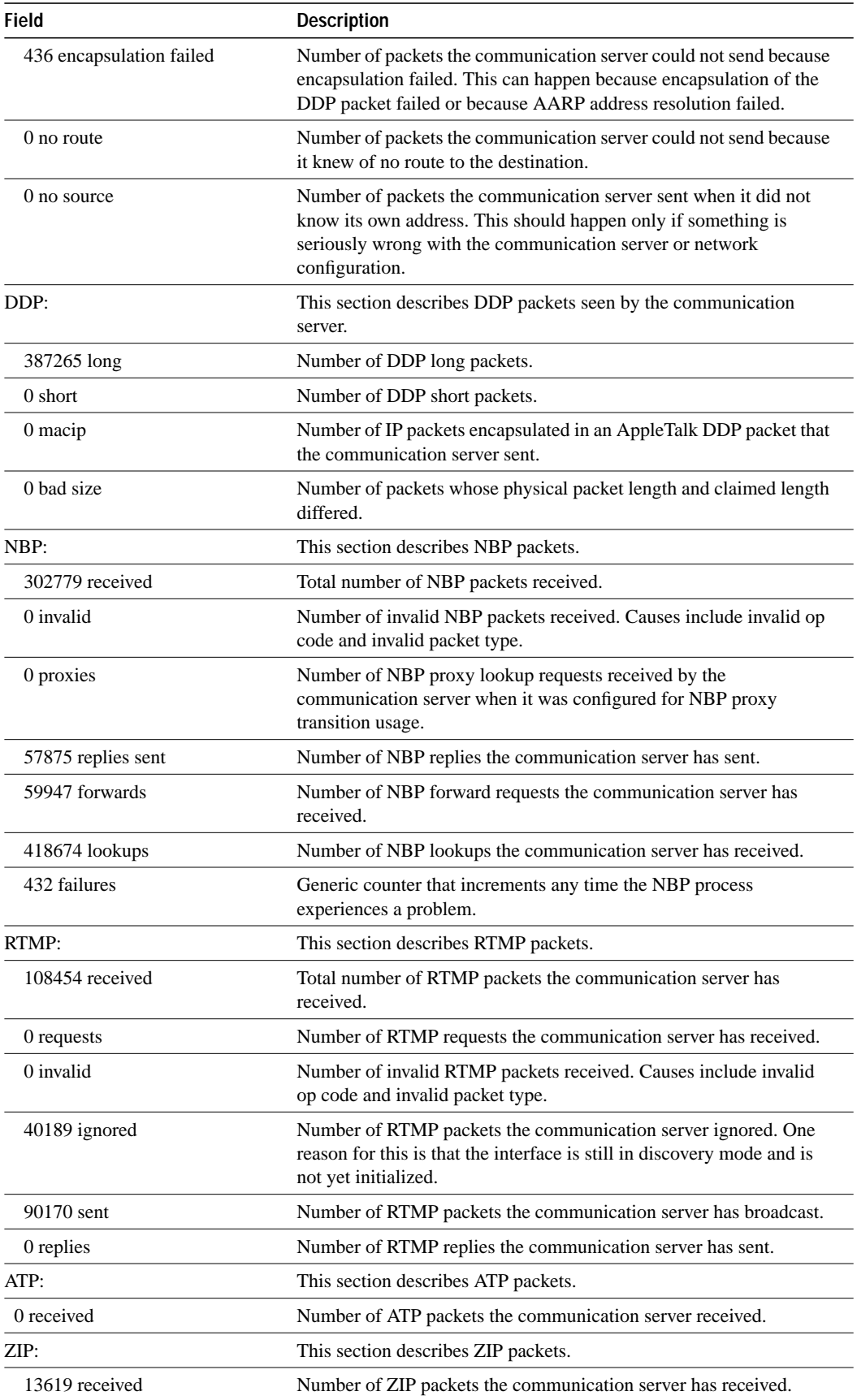

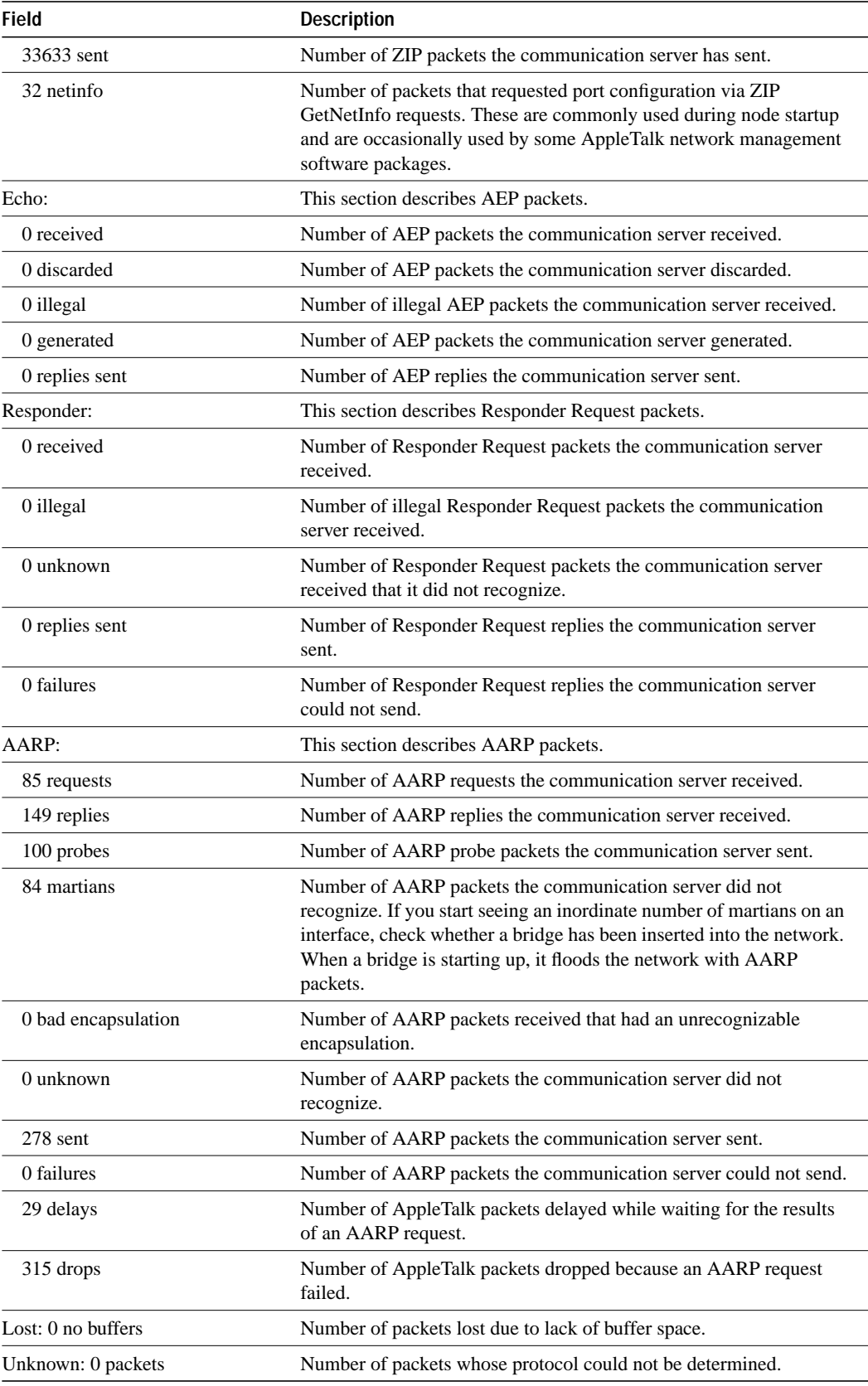

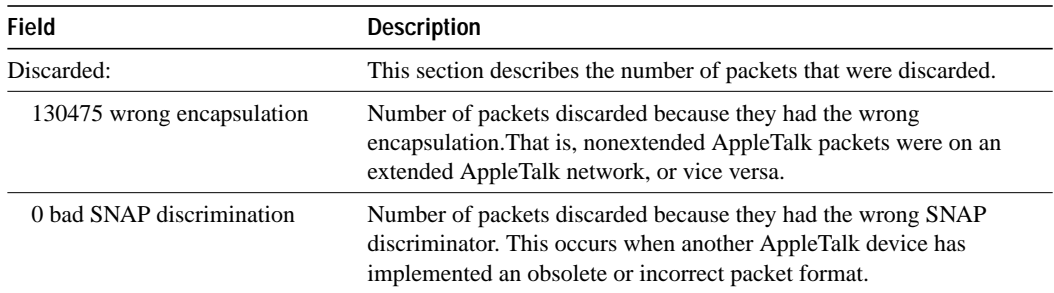

#### **Related Commands**

A dagger (†) indicates that the command is documented in another chapter.

**show appletalk macip-traffic show ip aliases** †

### **show appletalk zone**

To display the entries in the zone information table, use the **show appletalk zone** EXEC command.

**show appletalk zone** [*zone-name*]

#### **Syntax Description**

*zone-name* (Optional) Name of a zone

#### **Command Mode**

**EXEC** 

#### **Usage Guidelines**

If you omit the optional *zone-name* argument, all entries in the zone information table are displayed. You can use this command on extended and nonextended networks.

A zone name can be associated with multiple network addresses or cable ranges, or both. This means that a zone name will effectively replace multiple network addresses in zone filtering. This is reflected in the output of the **show appletalk zone** command. For example, the zone named Mt. View 1 in the sample display below is associated with two network numbers and four cable ranges.

#### **Sample Display**

The following is sample output from the **show appletalk zone** command:

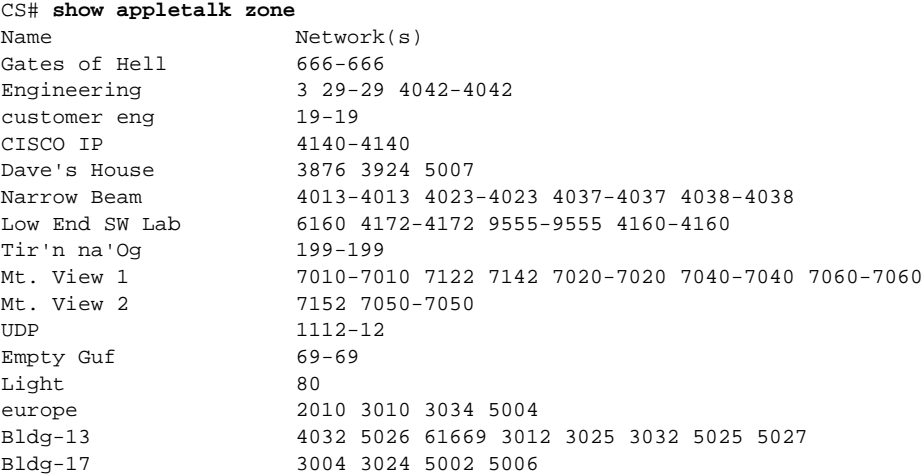

Table 14-11 describes the fields shown in the display.

**Table 14-11 Show AppleTalk Zone Field Descriptions**

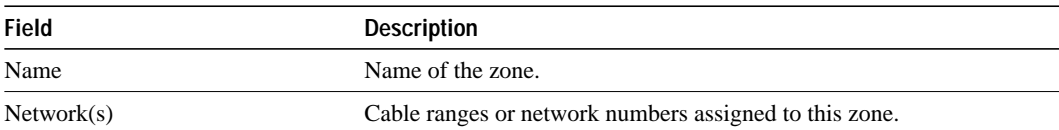

The following is sample output from the **show appletalk zone** command when you specify a zone name:

```
CS# show appletalk zone ozone
AppleTalk Zone Information for ozone:
 Valid for nets: 4140-4140
 Not associated with any interface.
  Not associated with any access list.
```
Table 14-12 describes the fields shown in the display.

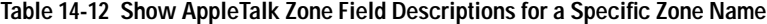

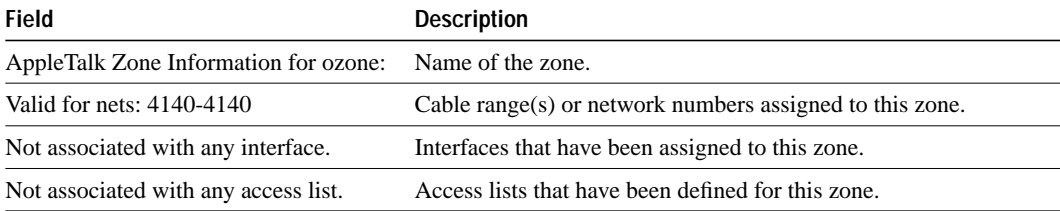

**Related Command appletalk zone**

### **show arap**

To display information about a running ARAP connection, use the **show arap** user EXEC command.

**show arap** [*line-number*]

#### **Syntax Description**

*line-number* (Optional) Number of the line on which an ARAP connection is established and active

#### **Command Mode**

EXEC

#### **Usage Guidelines**

Use the **show arap** command with no arguments to display a summary of the ARAP traffic since the communication server was last booted.

#### **Sample Display**

The following is sample output from the **show arap** command:

```
CS# show arap
Statistics are cumulative since last reboot
Total ARAP connections: 2
Total Appletalk packets output: 157824
Total Appletalk packets input: 12465
```
These fields refer to the sum of all of the ARA connections since the box was last reloaded.

The following example results in a display of information about ARA activity on a specific line (line 3):

```
CS# show arap 3
Active for 23 minutes
"Unlimited time left" or "22 minutes left"
"Doing smartbuffering" or "Smartbuffering disabled"
Appletalk packets output: 157824
Appletalk packets input: 12465
Appletalk packets overflowed: 1642
Appletalk packets dropped: 586
V42bis compression efficiency (incoming/outgoing): {percentage/percentage}
MNP4 packets received: 864
MNP4 packets sent: 1068
MNP4 garbled packets received: 4
MNP4 out of order packets received: 0
MNP4 packets resent: 0
MNP4 nobuffers: 0
```
Table 14-13 describes the fields shown in the display.

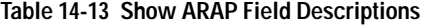

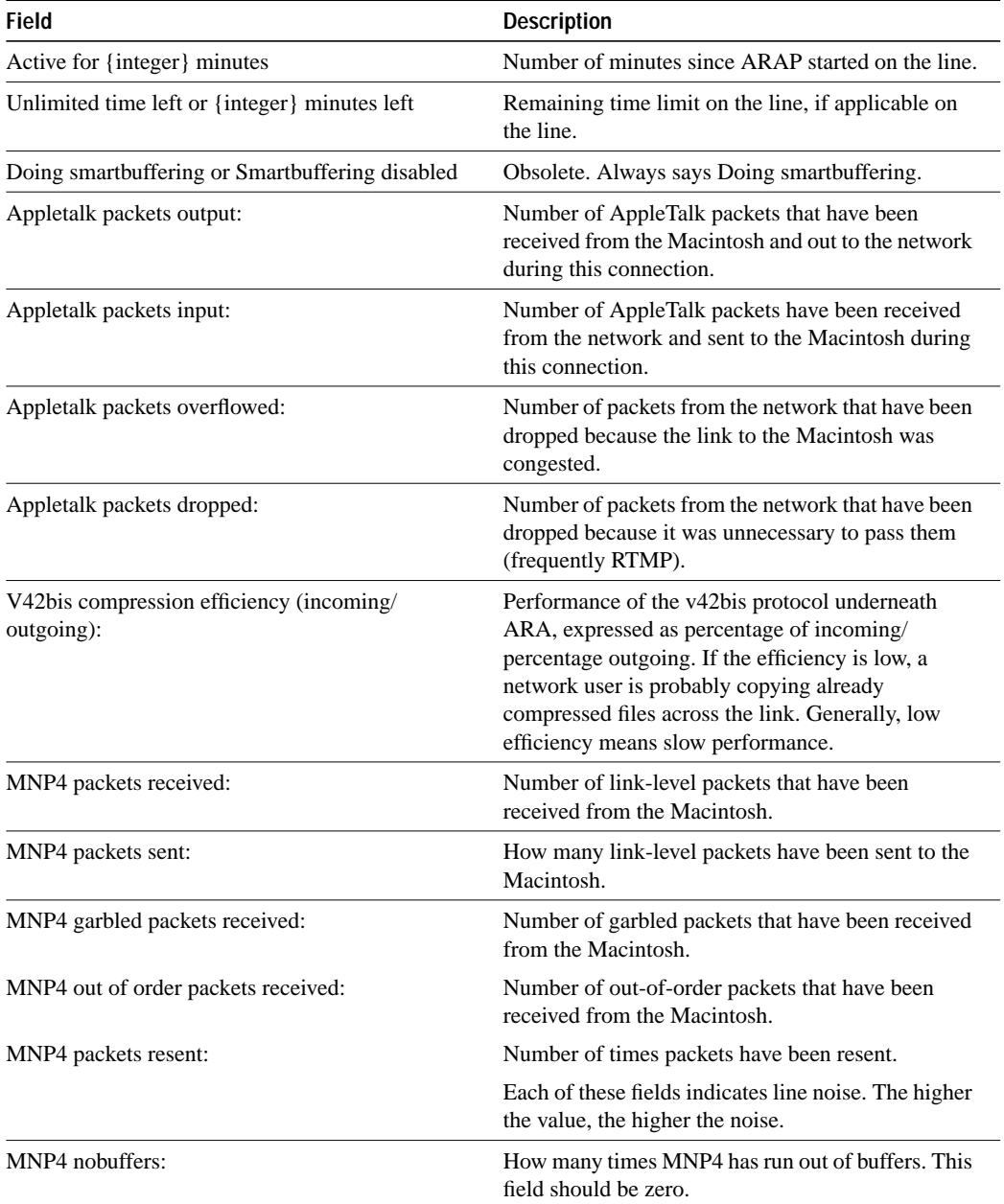

**show arap**